# **Word Processing**

**Computing** | Year 4 | Unit Overview

## **Introduction**

This is the fourth word processing unit, following the units in year 1, 2 and 3 aimed at teaching basic and word processing and text formatting skills. In this unit children will learn about formatting images and organising content into and effective layout. The unit contains six lesson packs, each with its own lesson presentation, alongside a home learning task, challenge cards, display posters and help cards. The first lesson focuses on formatting images and making them suitable for a poster advertising a cake sale. Throughout the rest of the unit, children will learn new skills and techniques and apply them to creating a range of different word documents (posters, letters to parents, job rotas, recipe cards and e-vouchers) which they will use during the cake sale project.

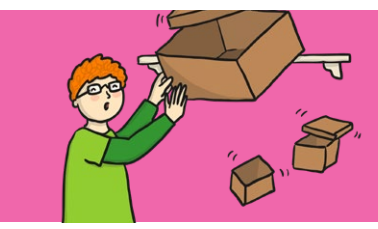

#### **Health & Safety**

Children should be encouraged to have good posture and sit up at the computer.

Children should take a screen break for two minutes during longer periods of completing word processing tasks.

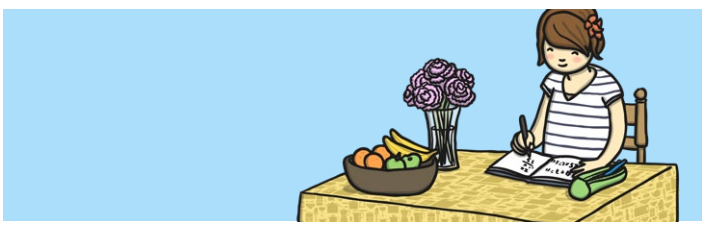

#### **Home Learning**

**Farmer Hallows' Pumpkin Patch:** In this task, children must use their knowledge of word processing software to suggest some improvements to Farmer Hallows' dull poster.

**Recipe Card:** In this task, children create a simple recipe card for their parent/guardian's favourite dish.

# **Assessment Statements**

By the end of this unit...

### **...all children should be able to:**

- select, edit and manipulate text in different ways;
- insert an image into a document;
- format an image;
- use formatting tools to improve the layout;
- use the spellcheck tool;
- insert a simple table;
- change the size of the page.
- change the layout by using the column tool;
- change the orientation of the page;
- copy the URL that they need.

#### **...most children will be able to:**

- use some of the main keyboard shortcuts;
- suggest ways to improve a layout;
- apply specific effects to an image;
- add a spelling to the spelling dictionary;
- add or delete rows or columns in a table;
- suggest ways to change a table;
- type at an appropriate speed;
- choose a relevant website to link a document to;
- create a hyperlink.

#### **...some children will be able to:**

- change a homophone that is in the incorrect form;
- format the borders of the cells within a table;
- apply their knowledge of tools and techniques to improve the layout of a document;
- change the background colour of the page;
- format a hyperlink and find an appropriate place to insert it.

# **Lesson Breakdown Resources**

j.

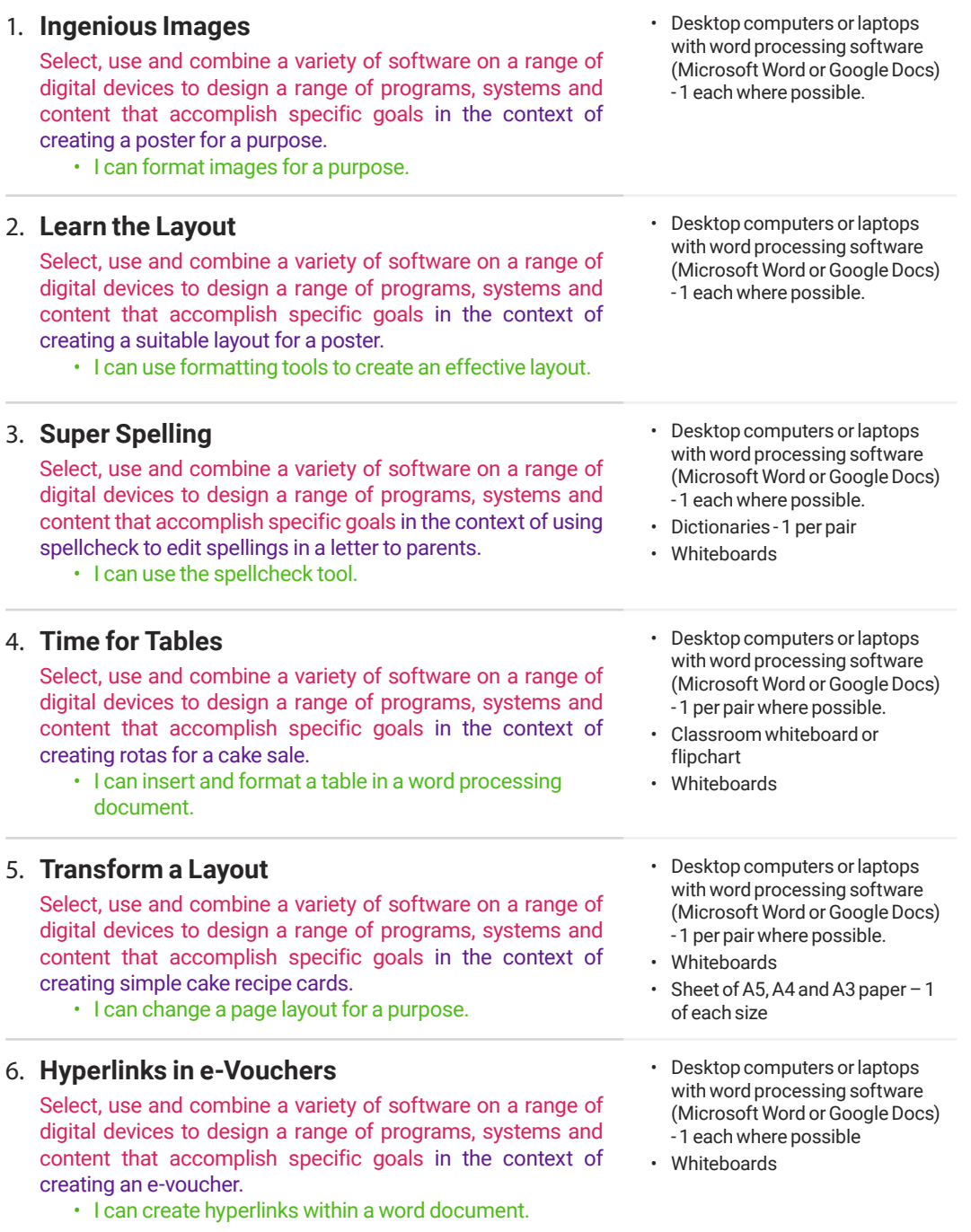